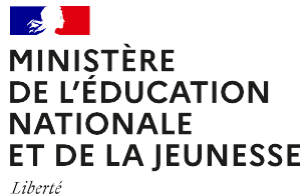

Égalité Fraternité

## **Notice ÉduConnect**

**Activez votre compte ÉduConnect ou utilisez FranceConnect pour profiter du portail Scolarité Services.**

## **À QUOI SERT ÉDUCONNECT ?**

ÉduConnect est **le compte** qui permet d'accéder aux services numériques des écoles et des établissements **pour suivre la scolarité de vos enfants.**

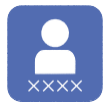

**Utilisez ce compte :** —1identifiant / 1mot de passe pour tous vos enfants. —tout au long de leur scolarité (de l'école au lycée).

**Accédez par exemple :**

—aux **démarches en ligne** comme l'inscription au collège ou au lycée ou déposer la demande de bourse. — au **livret scolaire** de vos enfants.

- 
- à **l'espace numérique de travail** (ENT).

## **COMMENT ÇA MARCHE ?**

Connectez-vous avec votre compte **ÉduConnect,** ou créez votre compte EDUCONNECT, ou connectez-vous avec **FranceConnect** sur **[https://educonnect.education.gouv.fr](https://educonnect.education.gouv.fr/)**

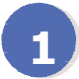

Pour activer **votre compte**, vous avez besoin du **numéro de téléphone** portable donné lors de l'inscription de vos enfants. Cliquez sur « Je n'ai pas de compte » et suivez les instructions.

Une fois que **votre compte 2 est activé**, vous accédez aux **services et démarches en ligne** associés à chacun de vos enfants.

## **DES QUESTIONS ?**

Si vous avez des questions sur votre connexion ou une démarche en ligne, **la plateforme d'assistance nationale** est à votre disposition.

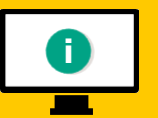

En ligne à l'adresse : **https://assistanceteleservices.education.gouv.fr**

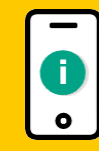

Par téléphone au **0809 54 06 06 du lundi au vendredi de 8h à 20h** et **le samedi de 8h à 12h** (heure de Paris) (prix d'un appel local)